# **EADIndexes et IndexCorrector : mode d'emploi**

# **Introduction**

Ce petit développement part d'un constat simple : nous faisons tous des erreurs. De plus, nous ne disposons pas d'outil collaboratif (centralisé) permettant de produire de la donnée normalisée respectant un dictionnaire regroupant des termes de vocabulaire du domaine. Il existe néanmoins des solutions pour pallier ce problème : la fonction rechercher-remplacer, disponible dans tous les éditeurs de texte du marché, libres ou commerciaux.

Cependant, une question s'impose. Comment avoir une vue d'ensemble de ces informations au cours du travail ou à la fin ? Il y a deux politiques :

- on écrit bien au fur et à mesure : oXygen le permet en partie avec le mode apprentissage, mais qui ne s'applique qu'aux attributs

- on vérifie à la fin : méthode la plus répandue et utilisée (humaine)

C'est pour pallier ce second point que l'outil a été développé : il doit être utilisé conjointement avec l'outil d'extraction des index pour être parfaitement efficace. On voit donc apparaitre deux phases :

- phase 1 : obtenir la liste des index d'un document XML

- phase 2 : fournir la liste corrigée et le document XML à corriger

Cet outil est disponible en mode web, via le portail Paprika, accessible uniquement sur le réseau interne de la MSH de Dijon. En revanche, il est utilisable pour n'importe quel fonds puisqu'il la méthode s'appuie sur une organisation hiérarchique proposée par la spécification XML EAD.

### **Hypothèses** :

On suppose que l'on dispose d'un fichier texte correctement syntaxé selon le format XML EAD. On souhaite produire la liste des mots-clés utilisés par les différentes personnes qui sont intervenues sur le fichier ou contrôler les données extraites de bases de données hétérogènes et introduites de façon automatique ou non au document XML. Les données vérifiées proviennent principalement des balises situées au sein de la balise <controlaccess />, avec:

- les noms de personnes, typiquement ce que contient la balise <persname />

- les noms d'organismes, typiquement ce que contient la balise <corpname />
- les noms géographiques, typiquement ce que contient la balise <geogname />
- les sujets, typiquement ce que contient la balise <subject />

- etc.

**Données en entrée** :

Un fichier XML EAD.

#### **Données en sortie** :

Un fichier Microsoft Excel, classeur constitué d'autant de feuilles qu'il y a de balises testées.

Chaque feuille du classeur est organisée à partir de six colonnes fonctionnant en trio.

Les trois premières (A, B, C), nommées respectivement WORSE\_TAG, WORSE\_ATTR et WORSE\_VAL contiennent les données d'index issues du fichier XML, respectivement le nom du tag, le nom et la valeur de l'attribut, la valeur de la balise.

A la charge de l'utilisateur de compléter les trois colonnes suivantes (D, E, F), nommées BETTER\_TAG, BETTER\_ATTR, BETTER\_VAL où l'on retrouve respectivement les valeurs corrigés.

Cela permet de corriger aussi bien des noms de balises ou d'attributs que leurs valeurs respectives, par lot, et ce de façon automatique. Les valeurs pouvant également être multivaluées, il est donc possible de recréer des balises par lot par ce biais. Un choix a été fait concernant les lignes non corrigées : plutôt que de ne rien faire dans ce cas, l'attribut ou le tag complet sont complètement supprimés. Il est donc plutôt conseillé de supprimer les lignes lorsque les données dans A, B et C sont correctes pour ne pas les traiter inutilement.

|    | $\Delta$    | B                             | c                                                                   | D        | E                                 | F                                                               |  |
|----|-------------|-------------------------------|---------------------------------------------------------------------|----------|-----------------------------------|-----------------------------------------------------------------|--|
|    |             | WORSE TAG WORSE ATTIWORSE VAL |                                                                     |          | BETTER TAG BETTER ATTR BETTER VAL |                                                                 |  |
| 2  | corpname    |                               | role=organis Association Republicaine des Anciens Combattants       | corpname |                                   | role=organisal Association Républicaine des Anciens Combatt     |  |
| 3  | corpname    |                               | role=organis Comité Executif de l'Internationale Communiste         | corpname |                                   | role=organisat Comité Executif de l'Internationale Communist    |  |
| 4  | corpname    |                               | role=organis Confédération Générale du Travail Unitaire             | corpname |                                   | role=organisal Confédération Générale du Travail Unitaire       |  |
| 5  | corpname    |                               | role=organis Internationale Communiste                              | corpname |                                   | role=organisalInternationale Communiste                         |  |
| 6  | corpname    | role=organis SFIO             |                                                                     | corpname |                                   | role=organisa(Section Française de l'Internationale Ouvrière    |  |
|    | corpname    | role=organis 2e IS            |                                                                     | corpname |                                   | role=organisalInternationale Ouvrière                           |  |
| 8  | corpname    | role=organis 3e IC            |                                                                     | corpname |                                   | role=organisai Internationale Communiste                        |  |
| 9  | corpname    |                               | role=organis Action Française                                       | corpname |                                   | role=organisal Action Française                                 |  |
| 10 | corpname    |                               | role=organis Action Socialiste                                      | corpname |                                   | role=organisal Action Socialiste                                |  |
|    | 11 corpname |                               | role=organis Alliance Coopérative Internationale                    | corpname |                                   | role=organisa Alliance Coopérative Internationale               |  |
|    | 12 corpname |                               | role=organis Amicale Populaire                                      | corpname |                                   | role=organisal Amicale Populaire                                |  |
|    | 13 corpname |                               | role=organis Amis de l'URSS                                         | corpname |                                   | role=organisal Amis de l'URSS                                   |  |
|    | 14 corpname | role=organis ARAC             |                                                                     | corpname |                                   | role=organisal Association Républicaine des Anciens Combatt     |  |
|    | 15 corpname |                               | role=organis Artisans de l'Unité                                    | corpname |                                   | role=organisal Artisans de l'Unité                              |  |
|    | 16 corpname |                               | role=organis Assaciation Républicaine des Anciens Combattants       | corpname |                                   | role=organisal Association Républicaine des Anciens Combatt     |  |
|    | 17 corpname |                               | role=organis Association Amicale des Malgaches en France            | corpname |                                   | role=organisal Association Amicale des Malgaches en France      |  |
|    | 18 corpname |                               | role=organis Association des Anciens Combattants Republicains       | corpname |                                   | role=organisal Association Républicaine des Anciens Combatt     |  |
| 19 | corpname    |                               | role=organis Association des Anciens Combattants Républicains       | corpname |                                   | role=organisal Association Républicaine des Anciens Combatt     |  |
|    | 20 corpname |                               | role=organis Association des Ecrivains et Artistes Révolutionnaires | corpname |                                   | role=organisal Association des Ecrivains et Artistes Révolutior |  |
|    | 21 corpname |                               | role=organis Association des Ecrivains et Artistes Révolutionnaires | corpname |                                   | role=organisal Association des Ecrivains et Artistes Révolutior |  |
|    | 22 corpname |                               | role=organis Association des Ecrivains Revolutionnaires             | corpname |                                   | role=organisal Association des Ecrivains et Artistes Révolutior |  |
|    | 23 corpname |                               | role=organis Association des Jeunesses Révolutionnaires             | corpname |                                   | role=organisal Association des Jeunesses Révolutionnaires       |  |
|    | 24 corpname |                               | role=organis Association des Travailleurs sans Dieu                 | corpname |                                   | role=organisal Association des Travailleurs sans Dieu           |  |
| 25 | corpname    |                               | role=organis Association Internationale des Travailleurs            | corpname |                                   | role=organisal Association Internationale des Travailleurs      |  |
|    | 26 corpname |                               | role=organis Association Juridique Internationale                   | corpname |                                   | role=organisa Association Juridique Internationale              |  |
|    | 27 corpname |                               | role=organis Association Louise Michel                              | corpname |                                   | role=organisal Association Louise Michel                        |  |

*(Copie d'écran nr. 1 : index corpname du fonds « Section française de l'Internationale communiste »)*

# **Phase 1 : extractions des attributs, valeurs d'attributs et valeurs d'index d'un fichier**

En sélectionnant depuis l'interface web le fichier XML-EAD à traiter, on obtient les listes des termes et mots-clés contenus dans l'instrument de recherche, chacune des listes correspondant à un élément EAD situé au sein de la balise <controlaccess />, via le bouton « Export des index (EAD) » (voir copie d'écran nr. 2).

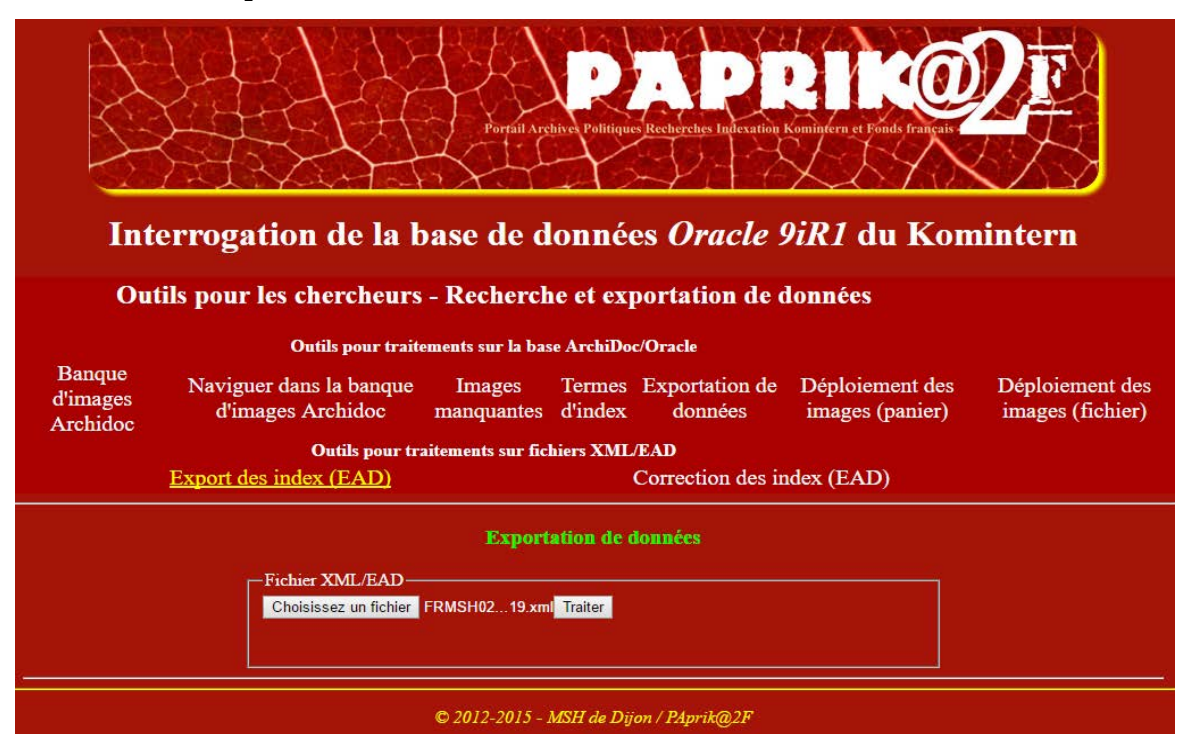

Le fichier produit est téléchargeables via un lien (voir copie d'écran nr. 3).

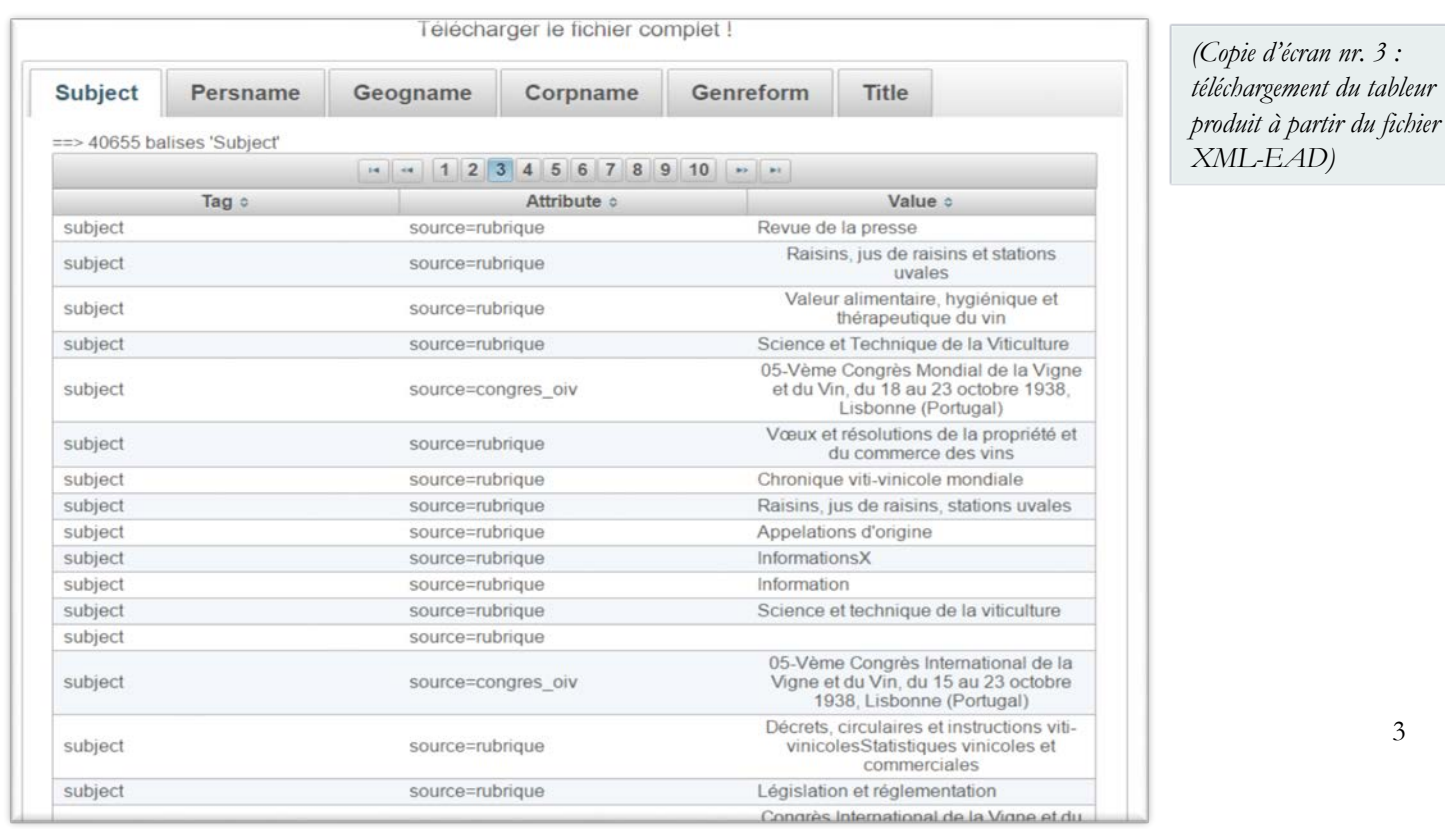

*(Copie d'écran nr. 2 : interface web des outils développés pour le projet Paprik@2F, dont « Export des index » et* 

*« correction des index »)*

### **Phase 2: réalisation des corrections proprement dites**

Pour voir la marche à suivre détaillé du processus de correction, voir ci-après « Etude de cas : correction de l'élément « geogname » (dans le cadre du projet Bulletin de l'OIV) »

# **Phase 3 : import des corrections dans le fichier EAD**

Dès que le fichier produit à l'étape précédente est modifié tout ou en partie seulement, il est possible de le soumettre au second outil (via le bouton « Correction des index (EAD) », (voir copie d'écran nr. 4)) afin qu'il réalise les opérations de correction souhaitées. Encore une fois, ces deux phases peuvent être répétées plusieurs fois de suite sur le même document ou des documents différents, puisque ces derniers obéissent aux mêmes règles syntaxiques.

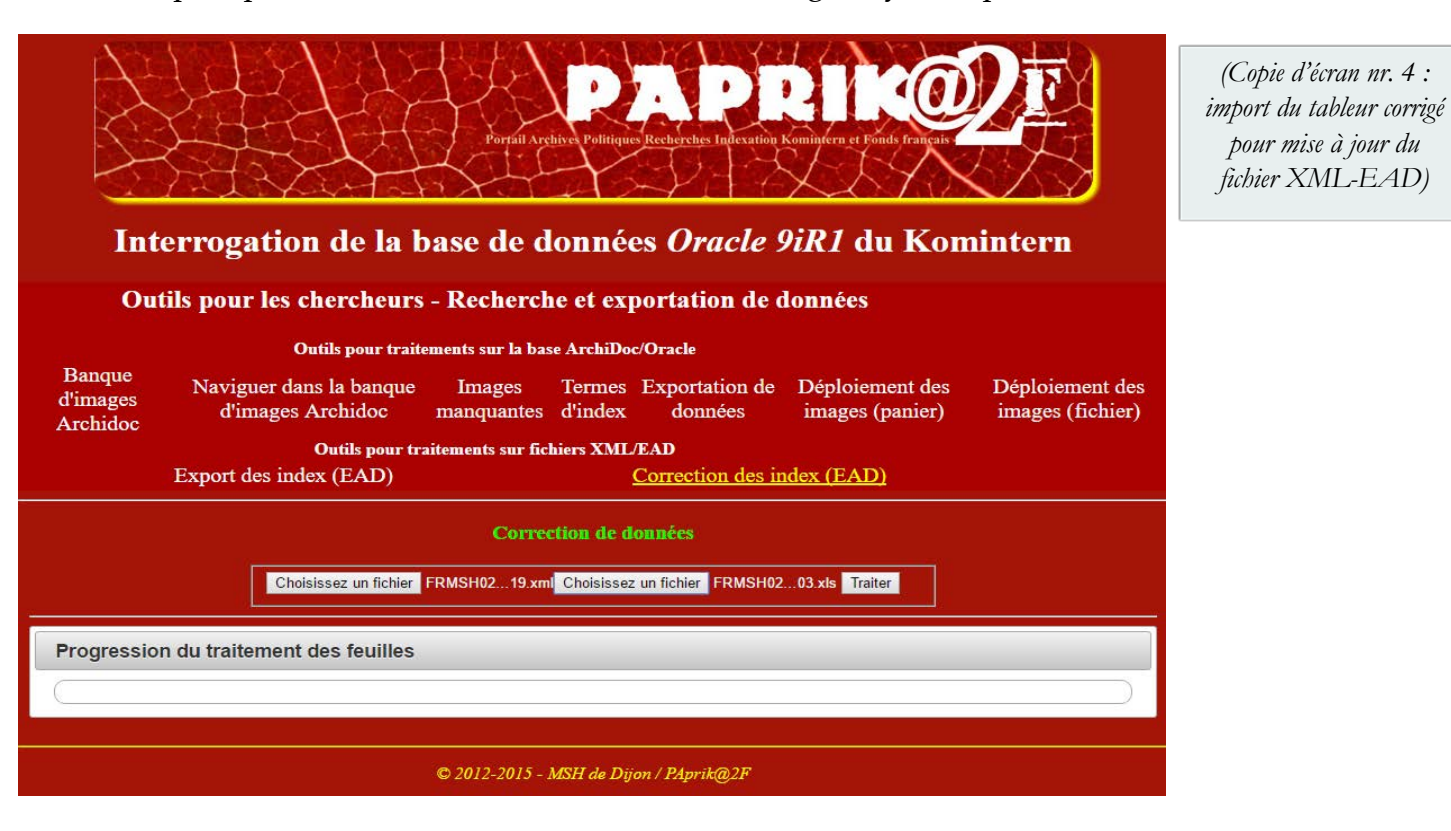

**Hypothèses** :

On suppose que l'on dispose du tableur composé des *n* feuilles avec les corrections apportées.

### **Données en entrée** :

Un fichier au format Microsoft Excel corrigé.

#### **Données en sortie** :

Un fichier XML EAD mis à jour avec les corrections apportées. Théoriquement, avec cette méthode, tous les fichiers XML relevant d'une même thématique peuvent intégrer et exploiter le même vocabulaire, au moins sur les termes clés.

*(Copie d'écran nr. 4 :* 

*pour mise à jour du fichier XML-EAD)*

# **Etude de cas : correction de l'élément « geogname » (dans le cadre du projet Bulletin de l'OIV)**

**Rappel** : Chaque élément présent dans le fichier XML-EAD concerné fait l'objet d'une feuille distincte (voir illustration nr. 1)

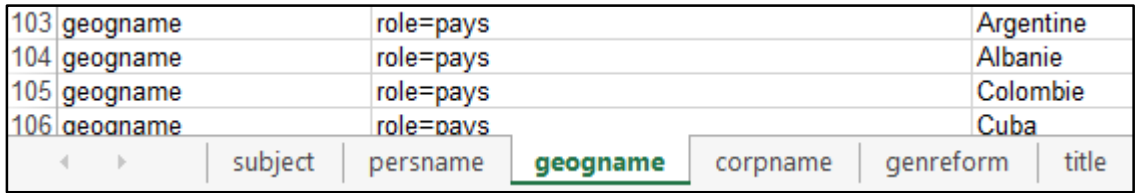

*(Illustration nr. 1 : tableur généré à partir du bouton « Export des index (EAD »))*

Chacune des feuilles est composée de six colonnes, l'en-tête des colonnes se déclinant de la façon suivante. Par exemple, pour la feuille geogname :

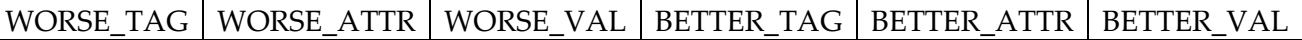

Employés pour :

WORSE\_TAG : Nom d'élément (erroné ou non)

WORSE\_ATTR : Nom d'attribut (erroné ou non)

WORSE\_VAL : Valeur de départ (erronée ou non)

BETTER\_TAG : Nom d'élément à retenir

BETTER\_ATTR : Nom d'attribut à retenir

BETTER\_VAL : Valeur à retenir

**A noter**, les informations contenues dans la ligne d'en-tête du fichier sont données à titre indicatif, pour le bon fonctionnement du programme, cette ligne peut soit, comporter ces informations, soit être laissée vide.

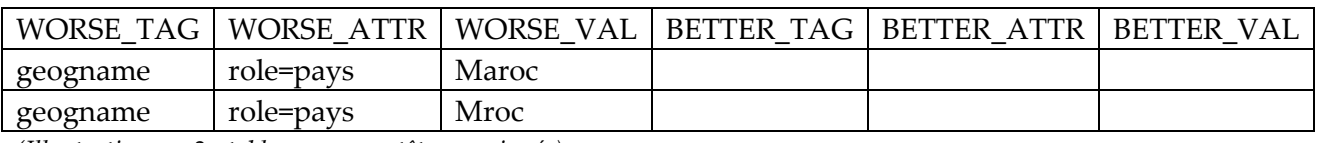

*(Illustration nr. 2 : tableur avec en-tête renseignée)*

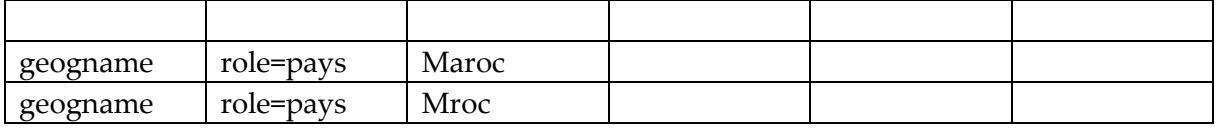

*(Illustration nr. 3 : tableur avec en-tête vide)*

Chaque ligne correspond à un triplet **nom d'élément**, **nom d'attribut** et **sa valeur**, **valeur d'élément**

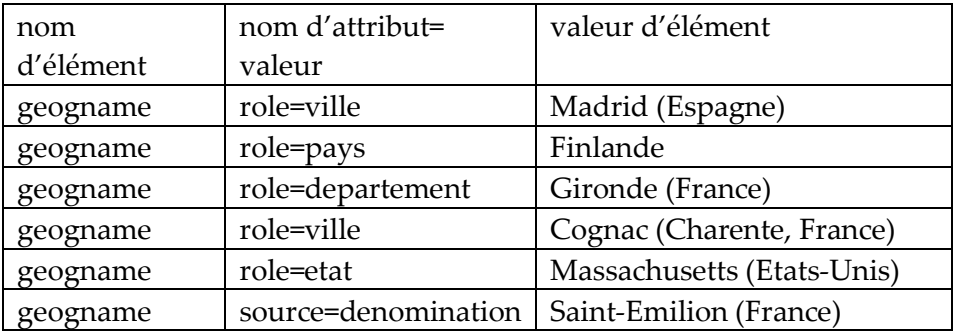

*(Illustration nr. 4 : exemple de triplet)*

Plusieurs types de corrections sont possibles

#### *Corrections de valeurs*

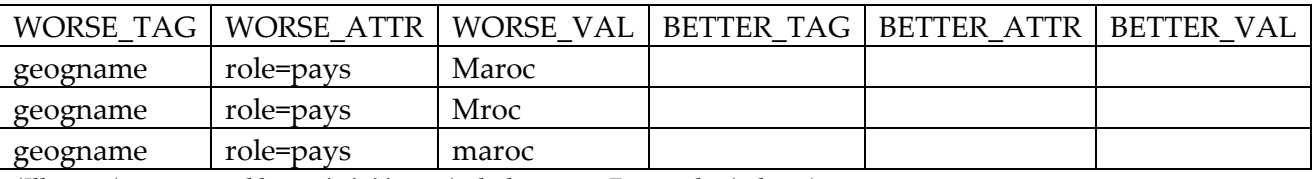

*(Illustration nr. 5 : tableur généré à partir du bouton « Export des index »)* 

Note : au moment de l'export du fichier EAD, toutes les informations sont exportées dans le tableur, qu'elles soient correctes ou non.

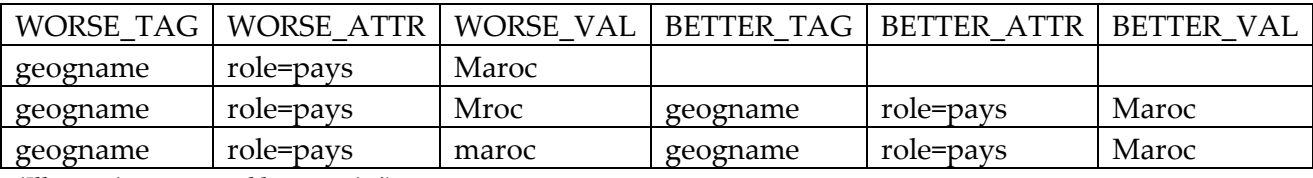

*(Illustration nr. 6 : tableur corrigé)* 

**Marche à suivre** : on renseigne dans les colonnes de droite les informations correctes, lorsque des modifications doivent être apportées.

La totalité des trois colonnes doit être renseignée.

Il est recommandé de procéder par copier/coller d'informations correctes pour ne pas provoquer de nouvelles erreurs au moment des modifications.

Tableau 2b pour import dans le fichier EAD d'origine.

Au moment de l'import sont prises en compte les valeurs des trois colonnes de droite. Il importe donc de supprimer les lignes contenant des informations valides à gauche (et rien à droite) dans le tableur. Dans le cas contraire, les informations valides au moment de l'import du tableur, seraient supprimées dans le fichier EAD d'origine.

Exemple de tableur bien renseigné :

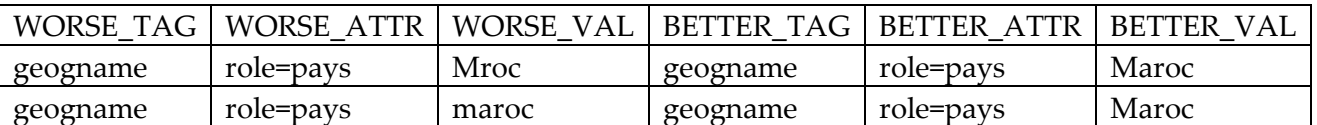

*(Illustration nr. 7 : tableur pour import via le bouton « Correction des index (EAD) » pour mise à jour du fichier EAD d'origine)*

**Attention**

Il ne faut pas retirer les informations des lignes mais bien supprimer les lignes correctes, car si le programme rencontre une ligne vide il cesse de fonctionner.

Ainsi, ce tableau n'est pas correctement formé

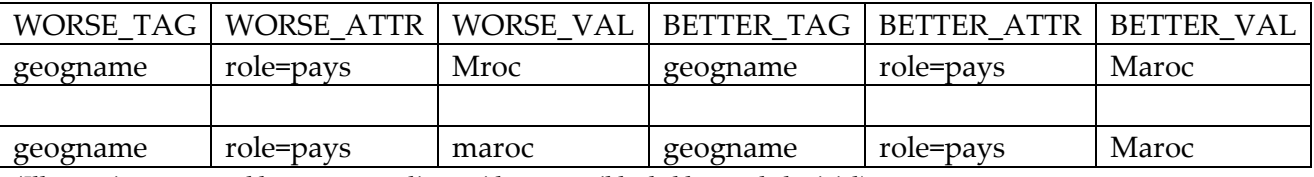

*(Illustration nr. 8 : tableur avec une ligne vide susceptible de bloquer le logiciel)*

#### *Corrections d'attributs*

Tableau 1

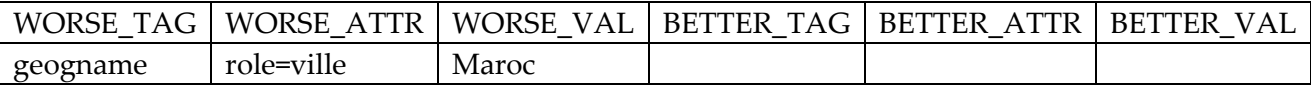

Tableau 2

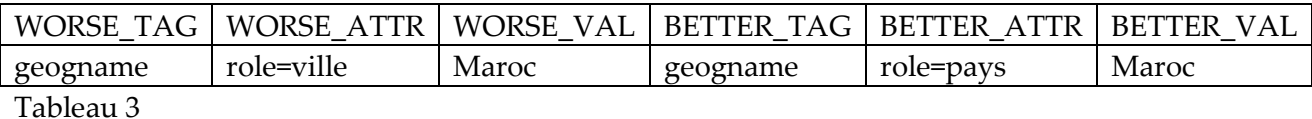

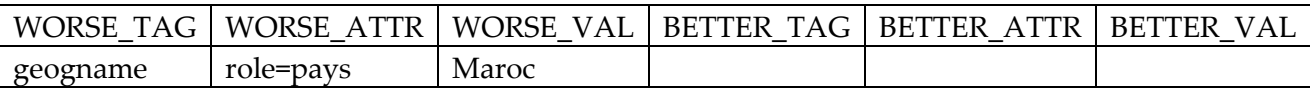

#### *Corrections d'éléments*

Tableau 1

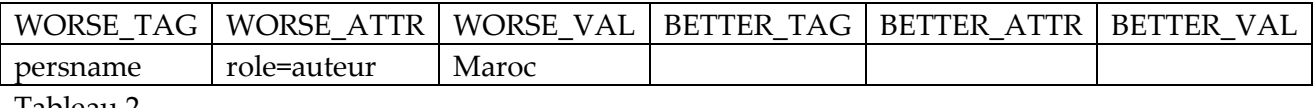

Tableau 2

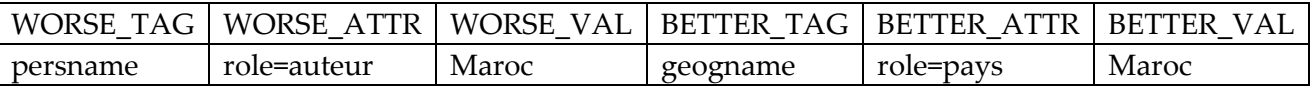

A noter, dans cet exemple, des corrections ont été apportées dans deux colonnes distinctes

Tableau 3

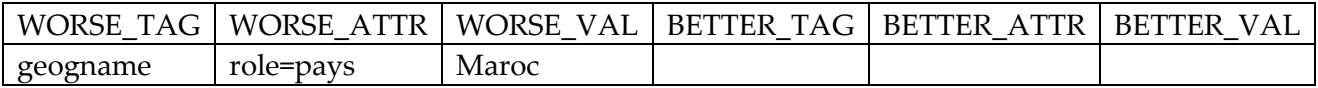

### **Phase 4 : renouvellement de l'export pour vérification**

Une fois le fichier EAD corrigé, il est important de renouveler l'export vers le tableur pour vérifier qu'il ne reste plus d'erreurs.

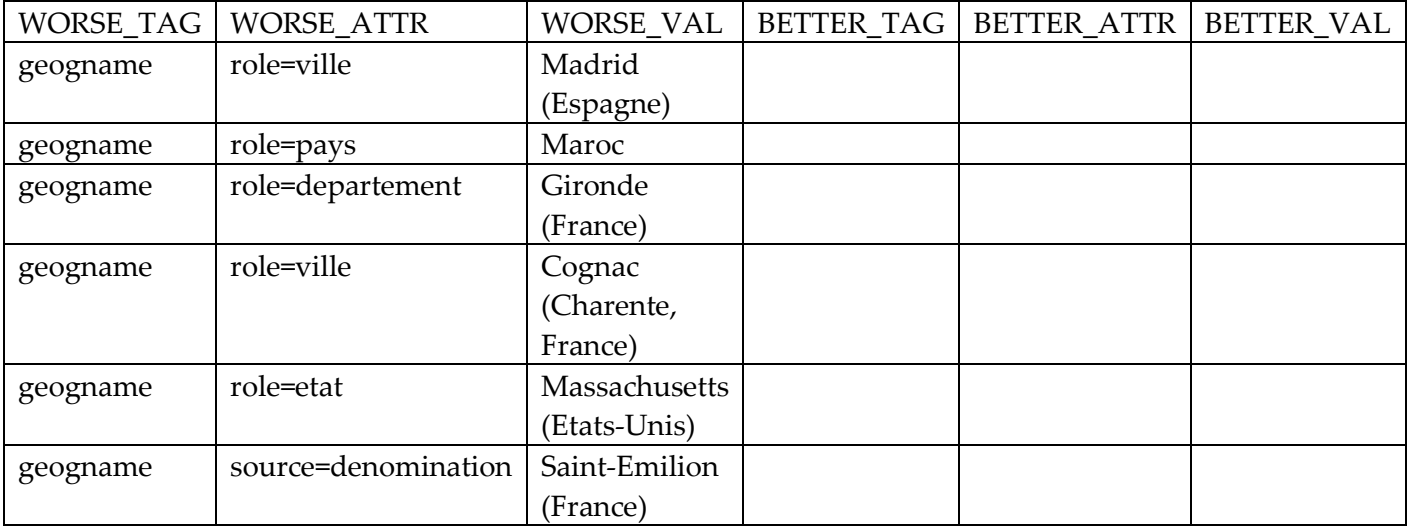

*(Illustration nr. 9 : tableur exporté depuis le fichier EAD corrigé pour une nouvelle relecture)*

Les erreurs de saisie ayant été corrigées, le fichier ne comporte plus qu'une seule ligne pour un triplet donné. Il n'y a pas de nouvelles modifications à apporter dans ce cas.

### **Intérêt d'un tel outil**

• Le tableur permet de repérer des erreurs qui ne rendent pas le fichier XML invalide et donc n'empêchent pas sa mise en ligne mais nuisent à la qualité des métadonnées et des recherches sur le portail de publication

Ainsi une recherche relative au Maroc ne renverra qu'un résultat avant correction au lieu de 3 après correction.

- Il est certain qu'un "rechercher/remplacer" rendrait un service équivalent, mais l'inventaire automatique des termes et la correction "en masse" facilitent considérablement la lecture et la modification.
- Il arrive qu'un instrument de recherche soit trop volumineux pour qu'il soit possible d'effectuer des manipulations de type rechercher/remplacer dans un éditeur de type oXygen